- Il regolatore (ESC) non fornisce alimentazione al motore se la leva del comando del gas si trova in una posizione diversa dalla potenza zero quando la batteria principale è inserita. Per armare l'ESC pronto per l'utilizzo, è necessario spostare la leva del comando del gas sullo zero e noi disconnettere e riconnettere la batteria.

- Alimentare sempre il radiotrasmettitore prima di accendere il ricevitore e/o l'ESC. Alcuni ricevitori con funzione failsafe o le unità con ricevitore Spektrum non legate all'accensione del ricevitore sono completamente in grado di attivare la sequenza di armamento e di comandare l'ESC per guidare il motore. Mantenere sempre il velivolo sotto controllo e distante dalle parti del corpo quando l'ESC è alimentato.

- Se l'ESC non è in grado di rilevare il segnale radio produrrà un suo-⚠ no dal motore ed il LED lampeggerà in arancione in modo continuo.

## **3.0 Funzioni ESC Scorpion**

TUTTE le funzioni di programmazione dell'ESC Scorpion 15V sono disponibili attraverso l'utilizzo della scheda di programmazione ESC inclusa nella confezione. Quindi NON è necessario acquistare altri cavi o schede per potere programmare adeguatamente il regolatore. Gli ESC Scorpion sono forniti con impostazioni predefinite o di fabbrica raccomandate per la maggior parte delle applicazioni. Le opzioni di programmazione possono essere modificate a discrezione dell'utente.

Consultare la sez. 6.0 per le istruzioni di programmazione.

#### **Funzioni**

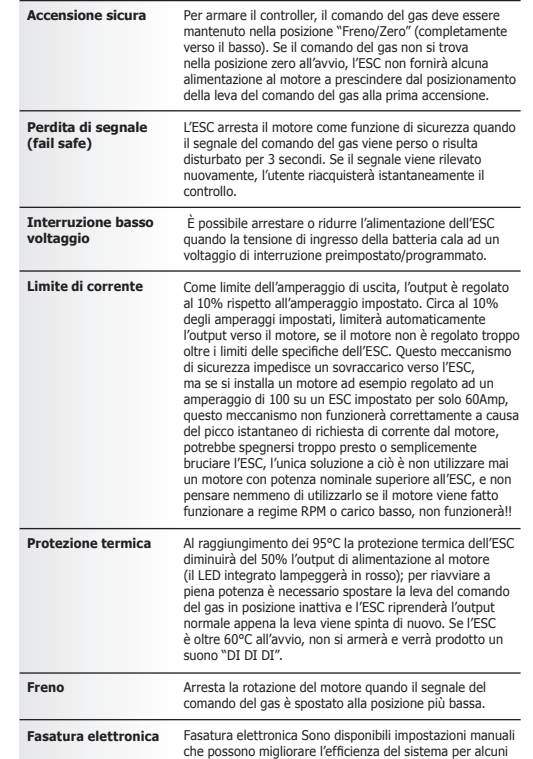

motori. L'impostazione standard dello Scorpion è il rilevamento automatico del motore che sta guidando e la regolazione automatica in base ad esso.

## **4.0 Preparazione iniziale**

Si DEVE eseguire l'impostazione dell'estensione del comando del gas precedentemente al primo utilizzo del regolatore Scorpion.

Rimuovere l'elica o il pignone dal motore quando si esegue l'impostazione iniziale dell'estensione del comando del gas.

- 4.1 Impostazione dell'estensione del comando del gas (piena spinta e arresto)
- 4.2 Accendere il trasmettitore e impostare il comando del gas nella posizione massima
- 4.3 Connettere la batteria all'ESC. Dopo circa 2 secondi il LED lampeggia rapidamente, poi 1 secondo dopo si sentono 2 suoni dal motore a conferma della impostazione della posizione di spinta massima. (Se in questo momento si lascia la leva del comando del gas nella posizione massima per oltre 10 secondi, l'ESC si azzererà alle impostazioni predefinte di fabbrica del comando del gas)
- 4.4 Spostare il comando del gas nella posizione minima entro 10 secondi e mantenere in questa posizione, il LED lampeggia lentamente per 1 secondo. Quindi si sentono 2 suoni (segnale da 1 kHz) che indicano che la posizione minima del comando del gas è impostata e confermata. È necessario eseguire questa operazione solamente una volta, poiché l'estensione del comando del gas viene conservata nella memoria del controller della velocità. È possibile azzerare l'estensione del comando del gas eseguendo nuovamente i passaggi da 1.1 a 1.3

### **5.0 Connessione dell'ESC Scorpion 15V alla scheda di programmazione**

L'ESC Scorpion viene programmato utilizzando la Scheda di programmazione inclusa nell'ESC. Prima è necessario connettere la Scheda di programmazione

all'ESC

Assicurarsi che il filo marrone che proviene dall'ESC sia rivolto verso l'esterno (lato freccia <BLACK = NERA)

#### **Figura 1**

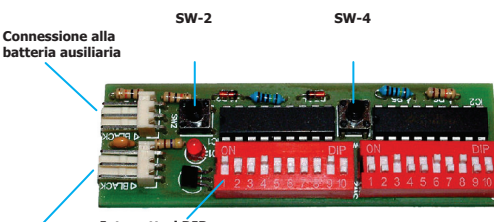

**Connessione all'ESC Interruttori DIP 1 2 3 4 5 6 7 8 9 10 11 12 13 14 14 15 16 17 18 19 20**

\* per un'immagine più grande, fare riferimento al retro di questo manuale

## **6.0 Utilizzo della scheda di programmazione**

Tutti i parametri dell'esc possono essere modificati attraverso la scheda di programmazione. La Scheda di programmazione dello Scorpion è un dispositivo molto semplice che permette di impostare

una varietà di opzioni di programmazione nel controller della velocità. Per usare il programmatore, impostare semplicemente gli interruttori DIP nelle posizioni indicate sul grafico nella pagina successiva di queste istruzioni, accendere il controller, e premere due pulsanti. Si prega di seguire le istruzioni complete passo a passo nella pagina successiva per programmare con successo il regolatore di velocità Scorpion.

6.1 Collegare il cavo del segnale del controller della velocità nella connessione ESC sulla Scheda di programmazione, rispettare la polarità giusta. La parola "Black" (Nero) è stampata sul margine del connettore che corrispode al filo nero o marrone del cavo ESC.

La connessione ESC è quella più vicina ai due interruttori DIP, come mostrato nella Figura 1.

- 6.2 Assicurarsi che ci sia un motore collegato ai cavi di uscita dell'ESC, quindi collegare un pacco batteria ai cavi di ingresso dell'ESC. Se si sta usando l'ESC in modalità Opto-Coupled (ottica-accoppiata), sarà necessario collegare un pacco batteria aggiuntivo a 4 celle per ricevitore alla Connessione per batteria ausiliaria mostrata in alto nella Figura 1. La parola "Black" è stampata di fianco al margine del connettore per indicare la polarità giusta per collegare la batteria aggiuntiva.
- 6.3 Per usare i parametri predefiniti dell'ESC, impostare il DIP 1 in posizione Off. Ciò disabilita il resto degli interruttori, e carica le impostazioni di fabbrica predefinite. Per permettere agli utenti di usare impostazioni selezionate, impostare l'Interruttore#1 in posizione On, e impostare i rimanenti interruttori DIP nelle posizioni appropriate come mostrato nella pagina successiva per ottenere le impostazioni desiderate.
- 6.4 Quando sono state selezionate le impostazioni, premere il pulsante etichettato **SW2** per 2 secondi e rilasciare. Si sentirà un segnale dal motore. Successivamente, premere il pulsante etichettato **SW4** per 2 secondi e rilasciare. Si sentirà un secondo segnale dal motore, e questo completa la sequenza di programmazione. Scollegare la Scheda di programmazione e la batteria ausiliaria, se utilizzata, e collegare il cavo del segnale dall'ESC nuovamente nel canale del comando del gas sul ricevitore, rispettando la polarità giusta.

# **7.0 Guida alle posizioni degli interruttori**

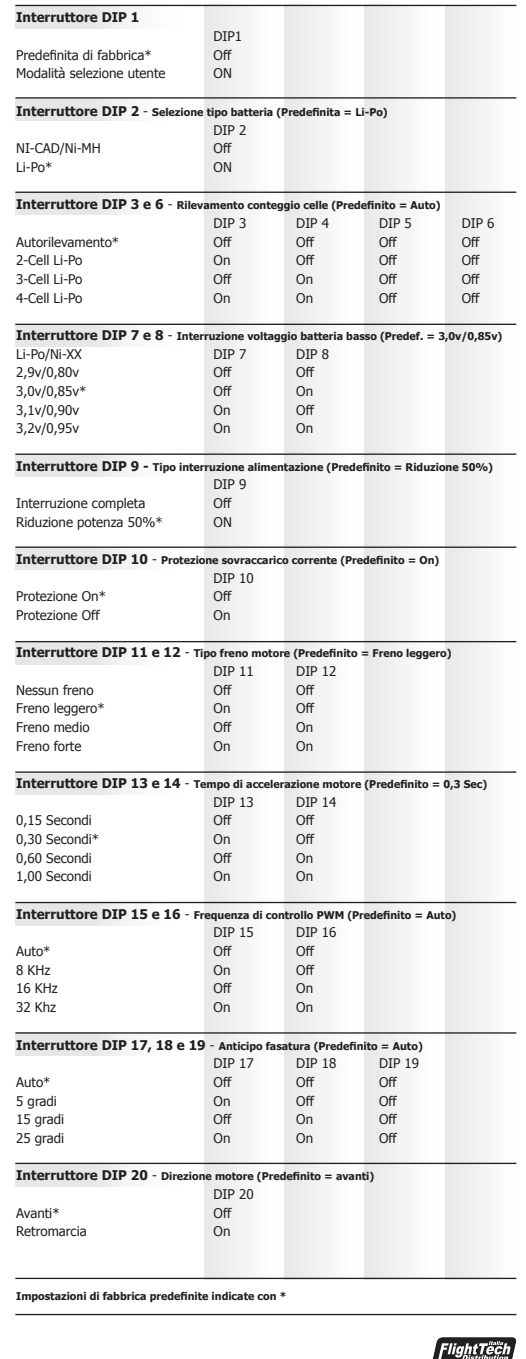

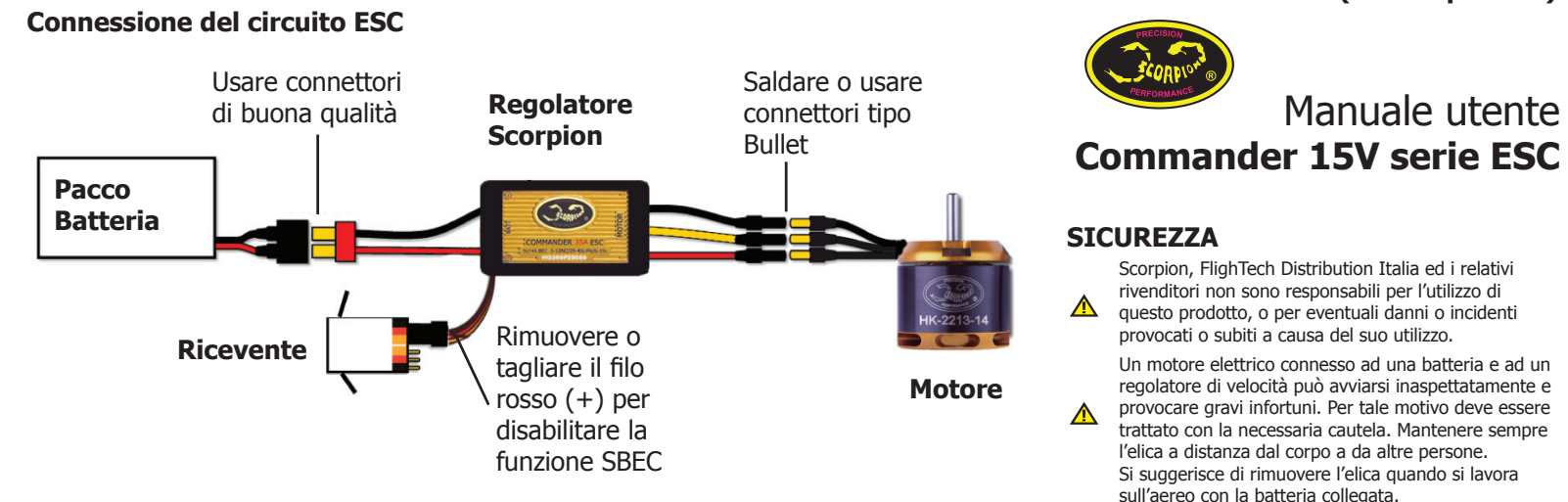

# **Interruttori DIP della scheda di programmazione**

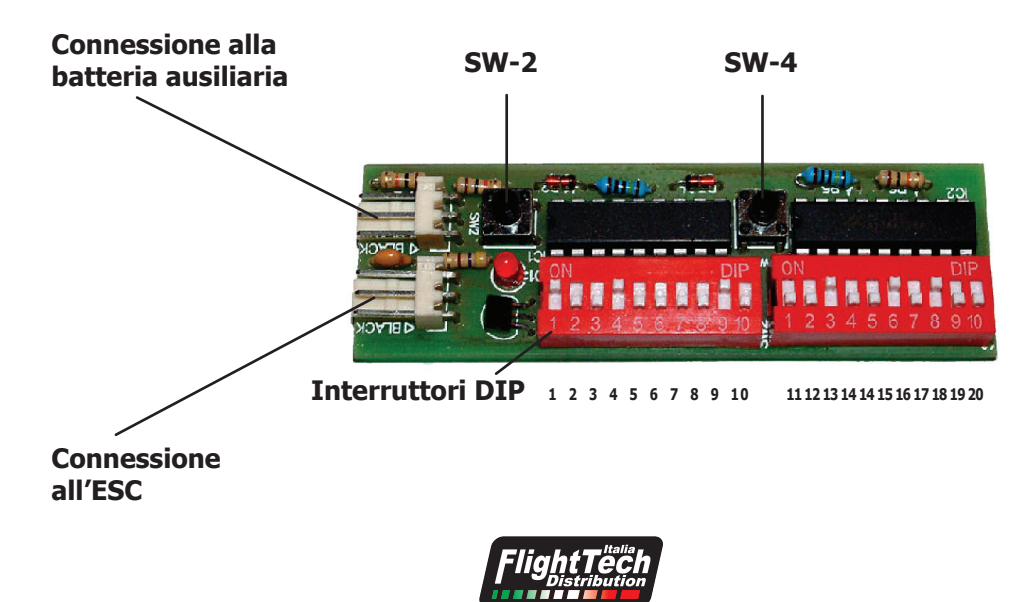

# *Flight Tech italia Distribution*

*Viale Vittorio Veneto, 14 - 32014 Ponte nelle Alpi Tel. 04371835300 - Fax 0239296745 - www.flighttech.it*

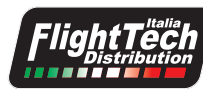

### **Regolatore Scorpion per motori brushless (senza spazzole)**

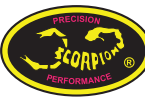

# **Commander 15V serie ESC**

## **SICUREZZA**

Scorpion, FlighTech Distribution Italia ed i relativi rivenditori non sono responsabili per l'utilizzo di  $\mathbb{A}$ questo prodotto, o per eventuali danni o incidenti provocati o subiti a causa del suo utilizzo.

Un motore elettrico connesso ad una batteria e ad un regolatore di velocità può avviarsi inaspettatamente e

provocare gravi infortuni. Per tale motivo deve essere  $\triangle$ trattato con la necessaria cautela. Mantenere sempre l'elica a distanza dal corpo a da altre persone. Si suggerisce di rimuovere l'elica quando si lavora sull'aereo con la batteria collegata.

Si suggerisce di rimuovere il pignone quando si lavora ⚠ su un elicottero con la batteria collegata

Si prega di rispettare tutte le normative locali sull'utilizzo di un aereo radiocomandato.

Mai fare volare sopra ad altre persone o vicino ad una ⚠ folla.

# **Inclusi nella confezione:**

1 x Regolatore Scorpion LBEC ESC 1 x Scheda di programmazione 1 x Manuale d'istruzioni

# **Circuito raddrizzatore di alimentazione (BEC)**

Il Commander 15V serie LBEC dispone di un BEC lineare che converte il voltaggio dal pacco batteria a 5,0 volt per alimentare il ricevitore ed i servocomandi. Il Commander SBEC fornisce 4 ampere a corrente continua. Il Linear BEC funziona ad una tensione da 6 a 15 Volt

# **1.0 Connessione dell'ESC**

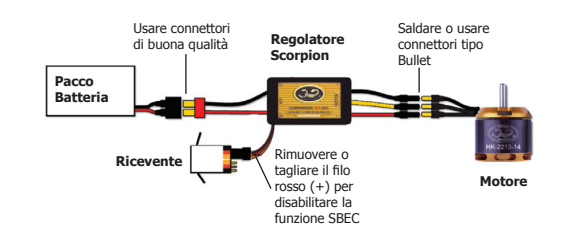

- 1.1. Aggiungere il connettore della batteria È necessario collegare un connettore della batteria, di qualità e a scelta, ai fili rosso (+) e nero (-). Saldare il connettore della batteria ai cavi. **ASSICURARSI CHE LA POLARITA' SIA CORRETTA** (filo rosso al filo rosso della batteria, filo nero al filo nero della batteria). Seguire le istruzioni fornite con il connettore della batteria.
- 1.2 Connessione del motore all'ESC Tagliare i tre cavi (rosso, giallo e nero) del motore che escono dall'ESC alla lunghezza richiesta. Si raccomanda di utilizzare connettori di tipo bullet per collegare l'esc al motore, poiché i motori scorpion sono forniti con connettori bullet preinstallati che includono un set femmina per l'ESC. Saldare i connettori corrispondenti del motore ai fili che escono dall'ESC, o saldare i fili del motore direttamente ai conduttori del motore. Potrebbe essere conveniente connettere temporaneamente i conduttori del motore all'ESC e verificare la corretta rotazione prima di saldarli in modo permanente. Vedere "Inversione della rotazione" di seguito. Una volta collegati, NON permettere a fili o connettori esposti di entrare in contatto tra loro, assicurarsi che l'isolamento attorno ad ognuno dei tre fili sia adeguato; il materiale migliore per questo lavoro è quello termoretraibile.
- 1.3 Connessione al ricevitore

Connettere il conduttore del ricevitore (i tre fili piccoli colorati con un connettore nero di plastica all'estremità) al canale del comando del gas sul ricevitore. Non connettere nessun pacco batteria del ricevitore al ricevitore, poiché l'ESC Scorpion alimenterà il ricevitore ed i servocomandi attraverso il connettore del ricevitore. 1.4 Inversione della rotazione (se necessario) Sottoporre il motore ed il comando della velocità ad una prova al banco dopo avere realizzato le connessioni, per determinare la rotazione del motore. Per modificare la rotazione del motore, scambiare due connessioni QUALSIASI del motore, o utilizzare la scheda di programmazione scorpion inclusa nell'esc per cambiare la direzione di rotazione.

1.5 Montaggio dell'ESC

Installare l'ESC con il lato del dissipatore del controller verso l'esterno. Si raccomanda di utilizzare un velcro o di attaccare l'ESC alla cellula di collaudo per una rimozione semplice. È possibile utilizzare anche nastro biadesivo. Se vengono usate delle fascette, non posizionarle su componenti dell'ESC. Legarle attorno ai fili del motore e della batteria, lasciandole leggermente allentate per permettere il movimento.

# **2.0 Utilizzo dell'ESC Scorpion**

- 2.1 Assicurarsi che l'ESC sia connesso al canale adatto del ricevitore.
- 2.2 ACCENDERE il trasmettitore ed impostare la leva del comando del gas a potenza zero.
- 2.3 Connettere la batteria di alimentazione principale al comando della velocità.
- 2.4 L'ESC farà produrre un suono al motore (4 toni) per indicare che è armato.

\* per un'immagine più grande, fare riferimento al retro di questo manuale